## **How to Use the Anatomy Tree**

- The atlas website additionally hosts an interactive anatomy browser that allows a user to access staged anatomy in an ontology tree.
- This Anatomy Tree is accessible by clicking on the **Anatomy** link on the Stage Selector Page.

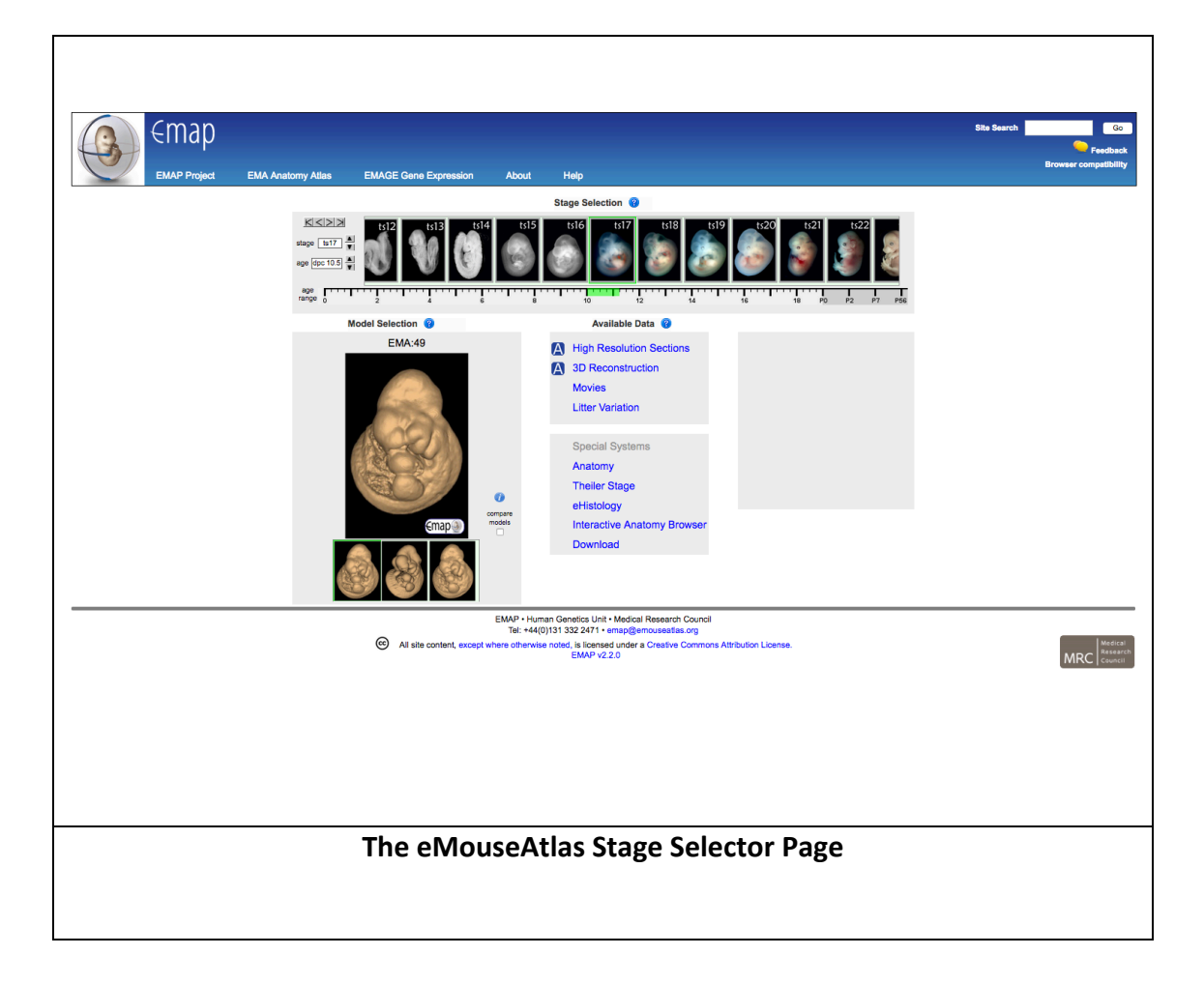

## **Using the Anatomy Tree to illustrate Partonomic Ontology Relationships**

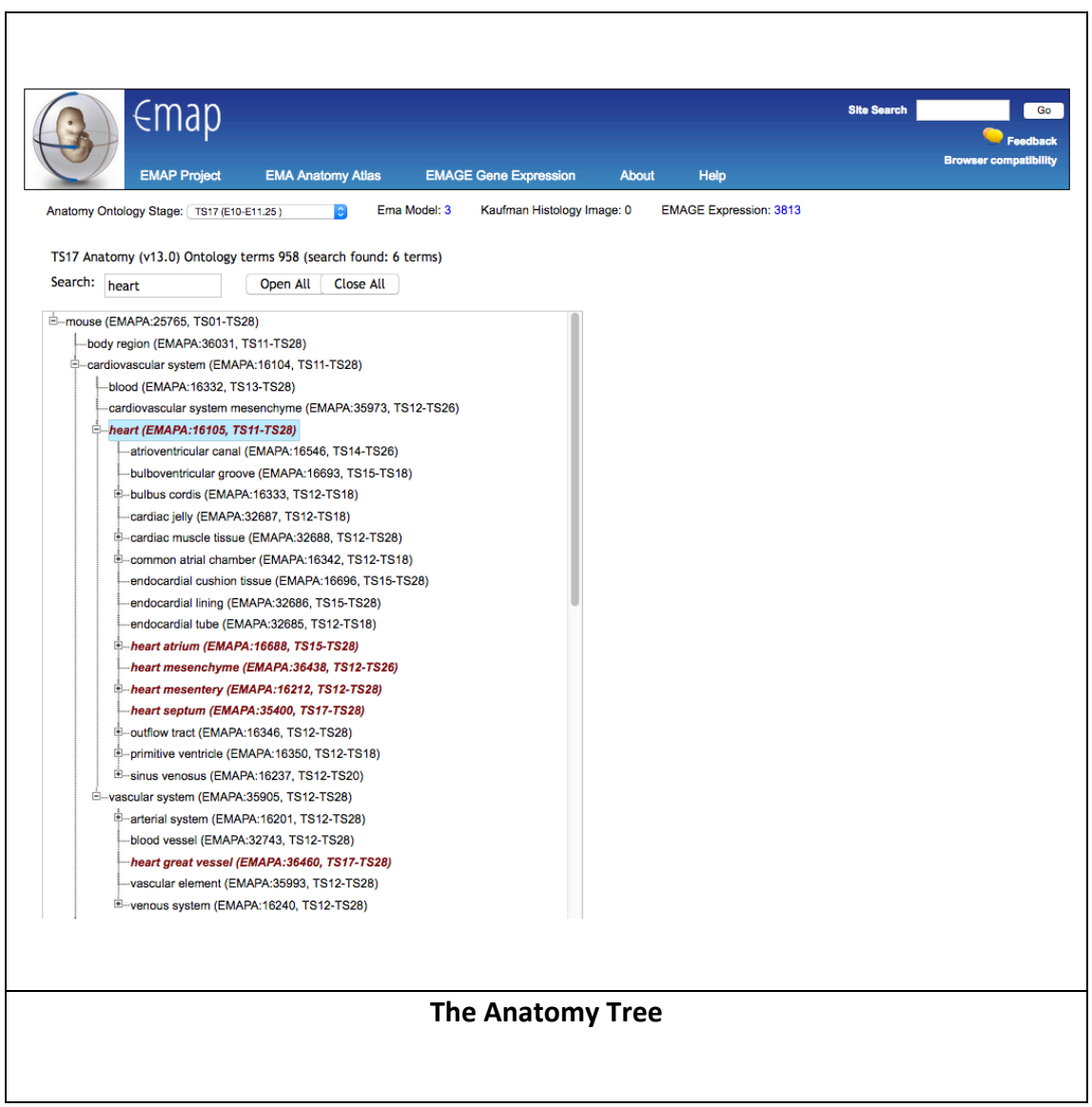

- The EMAPA ontology uses a controlled vocabulary and *part-of* relationships to describe anatomical components, with stage-specific partonomic (part-of) hierarchies provided from TS01-TS26.
- The interactive ontology tree illustrates the partonomic relationships between the anatomical terms as a hierarchy where each term may have a number of sub-components.
- You can **find components** in the anatomy tree by typing them in the search box and clicking on return.